# **INSTRUKCJA DOTYCZĄCA REJESTRACJI POTENCJALNYCH DAWCÓW SZPIKU**

1. **Otwieramy stronę przeglądarki internetowej i wpisujemy w niej adres: www.dkms.pl/polubelsku**

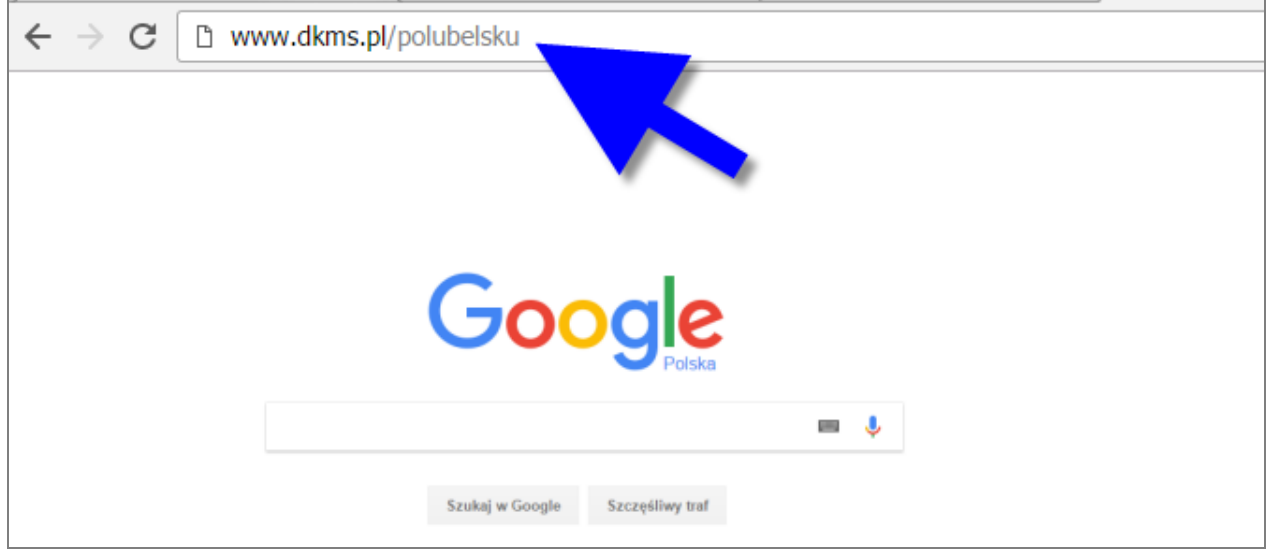

**2. Następnie prosimy Dawcę, który chciałby się zarejestrować, o kliknięcie w żółty przycisk "ZAREJESTRUJ SIĘ"** 

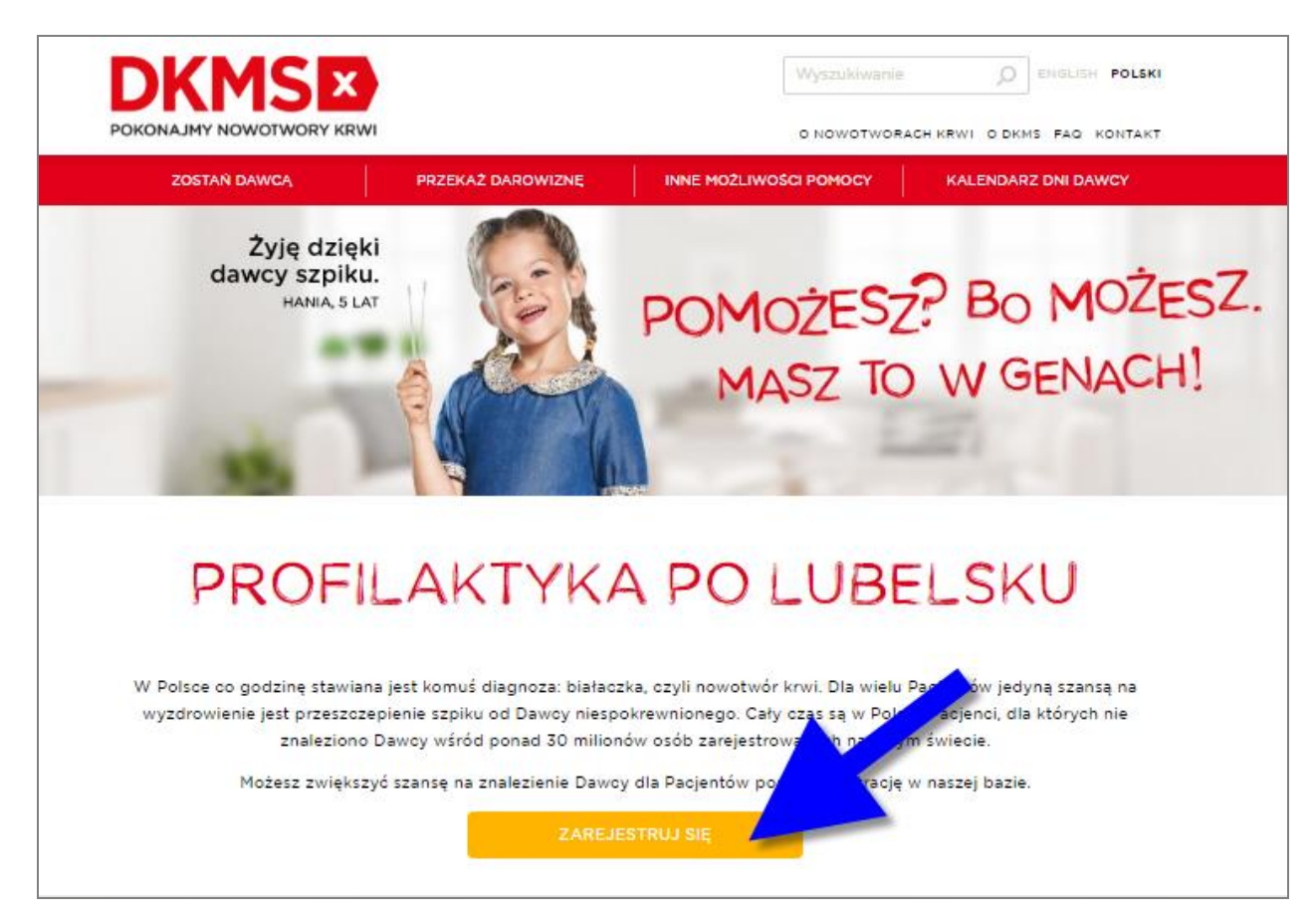

**3. Następnie klikamy w małą czerwoną ramkę z napisem: "SPRAWDŹ, CZY MOŻESZ ZOSTAĆ DAWCĄ"**

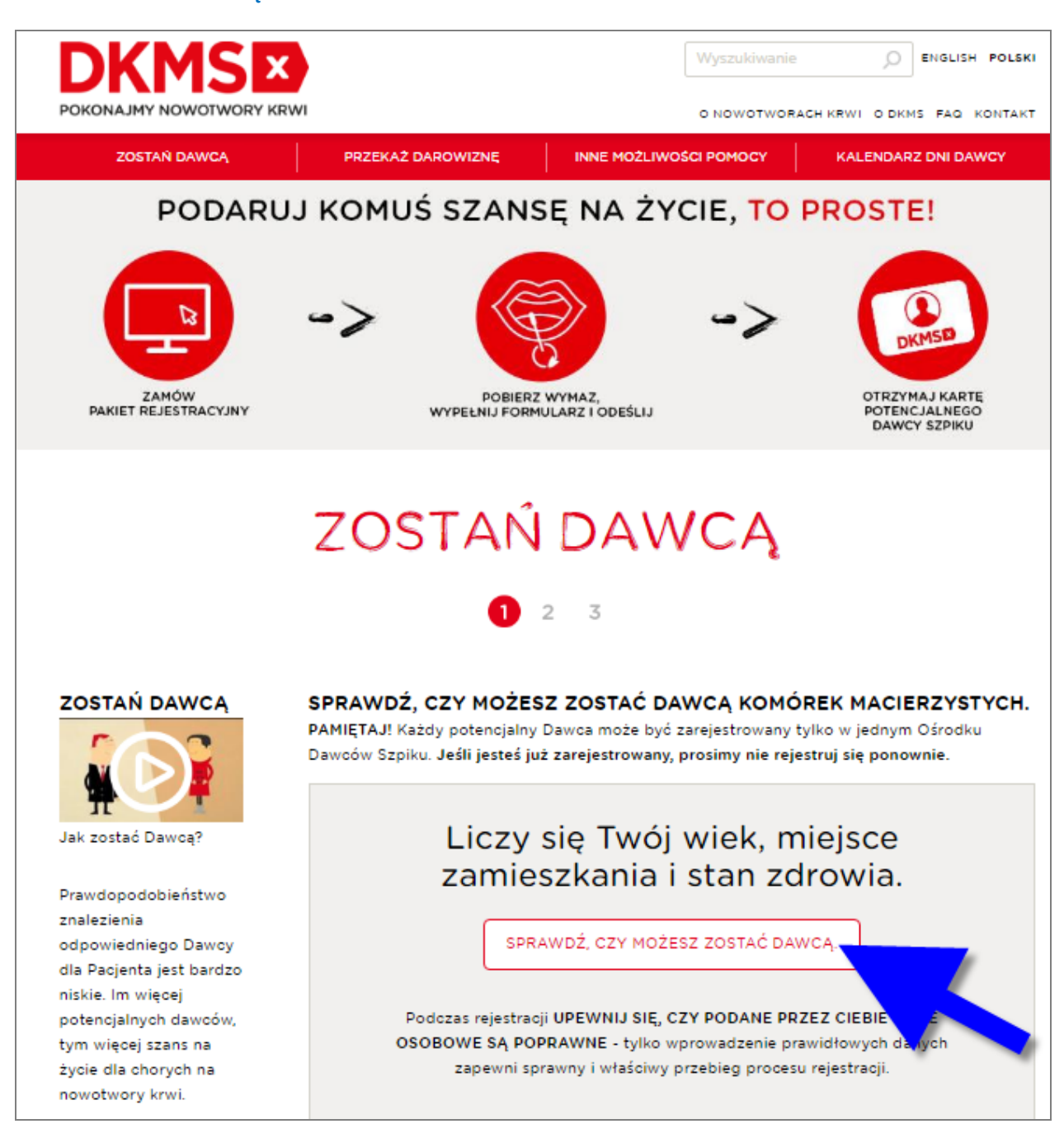

**4. Pojawi się tutaj sekcja pytań, na które Dawca musi odpowiedzieć zanim przejdziemy do rejestracji. Są to pytania dotyczące:** 

#### **- MIEJSCA ZAMIESZKANIA**

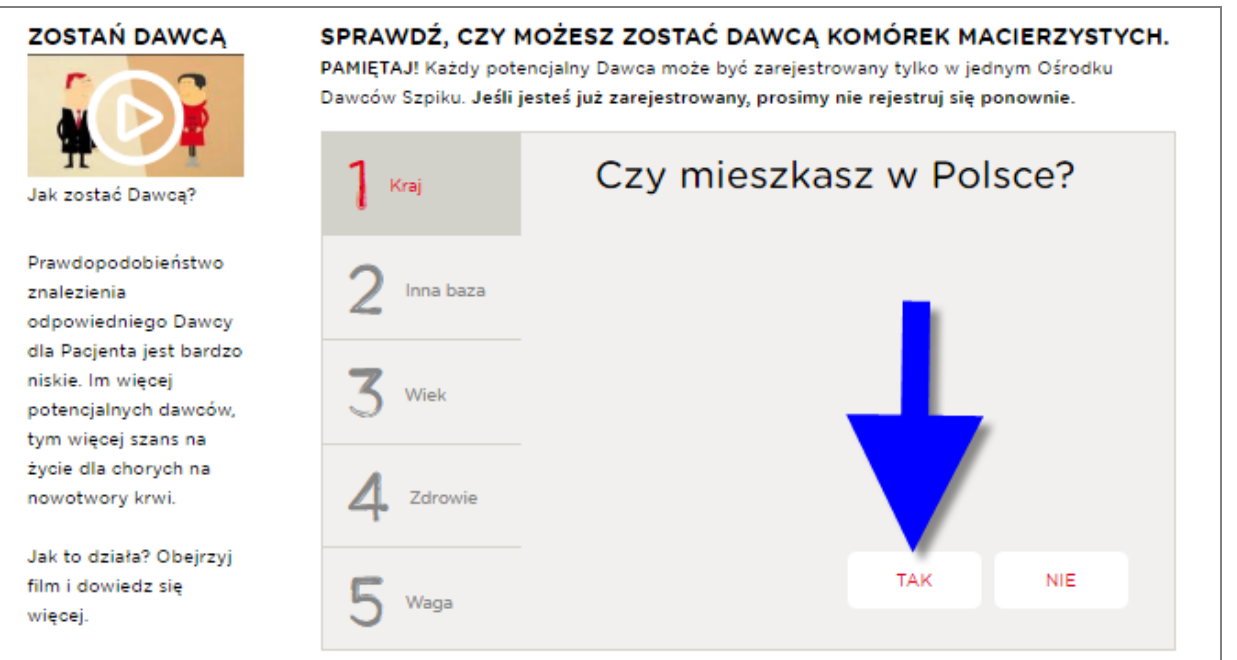

## **UWAGA! Potencjalny Dawca szpiku, aby móc się zarejestrować musi mieszkać na terenie Polski**

### **- CZY JEST TO DLA DAWCY PIERWSZA REJESTRACJA**

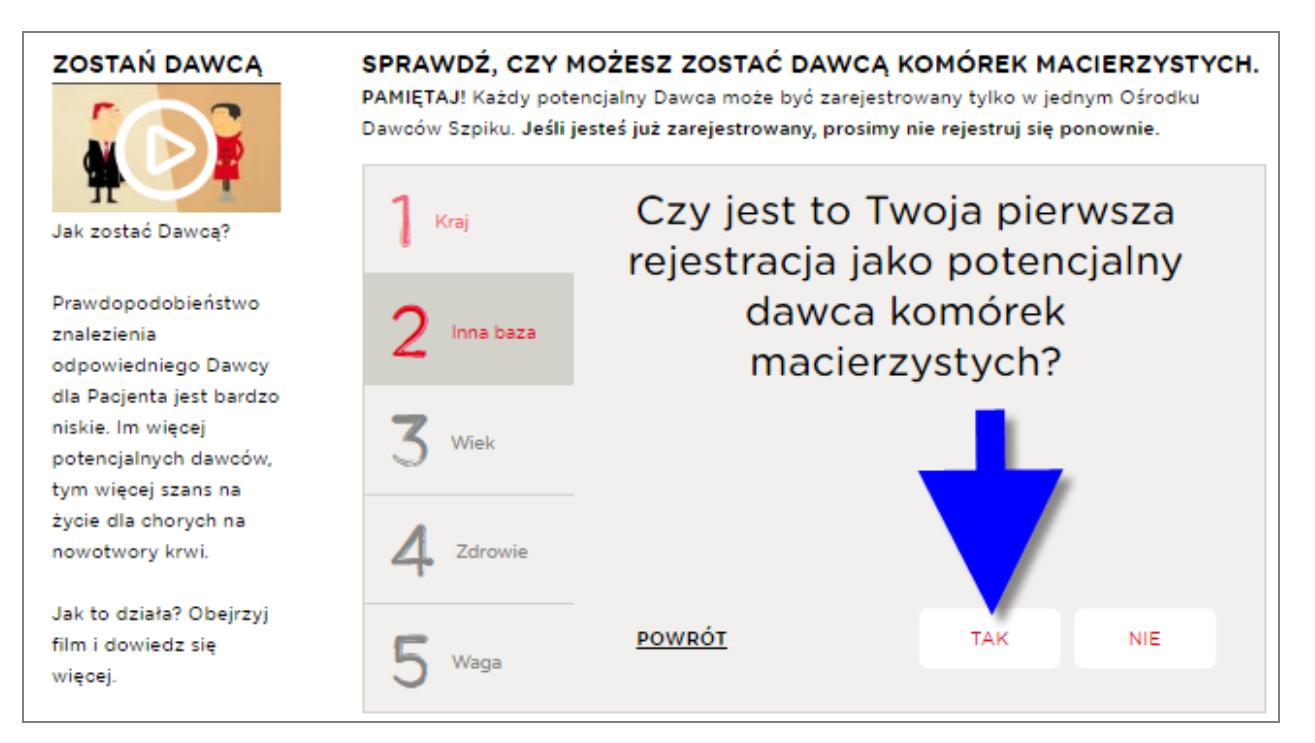

**UWAGA! Każdy potencjalny Dawca może być zarejstrowany tylko w jednym Ośrodku Dawców Szpiku. Jeśli Dawca jest już zarejestrowany, prosimy aby nie rejestrował się ponownie.**

#### **DATA URODZENIA**

**W tym miejscu Dawca powinien uzupełnić datę urodzenia (po kliknięciu na pola przeznaczone do wpisania daty pojawi się rozwijane menu, z którego należy wybrać** kolejno dzień, miesiąc i rok) a następnie kliknąć w przycisk "DALEJ"

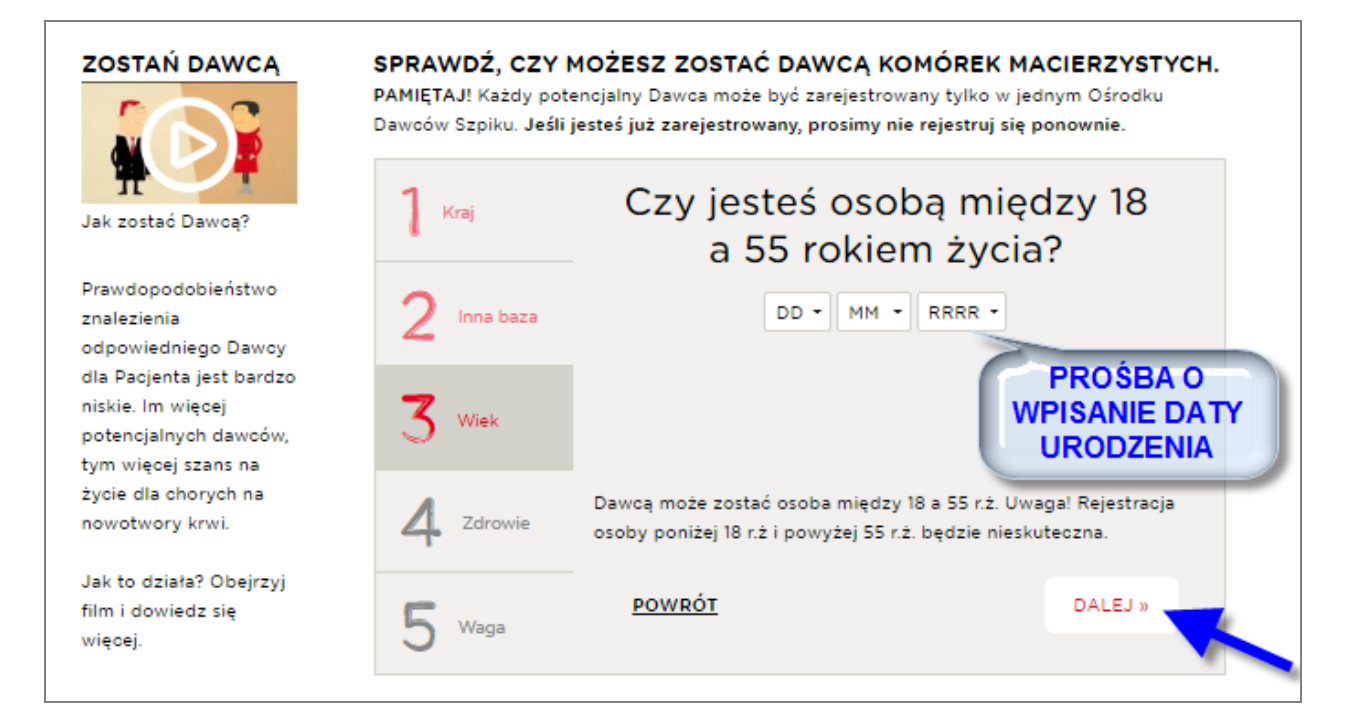

## **UWAGA! Dawcą może zostać osoba między 18 a 55 rokiem życia.**

## **- STAN ZDROWIA POZWALAJĄCY NA REJESTRACJĘ**

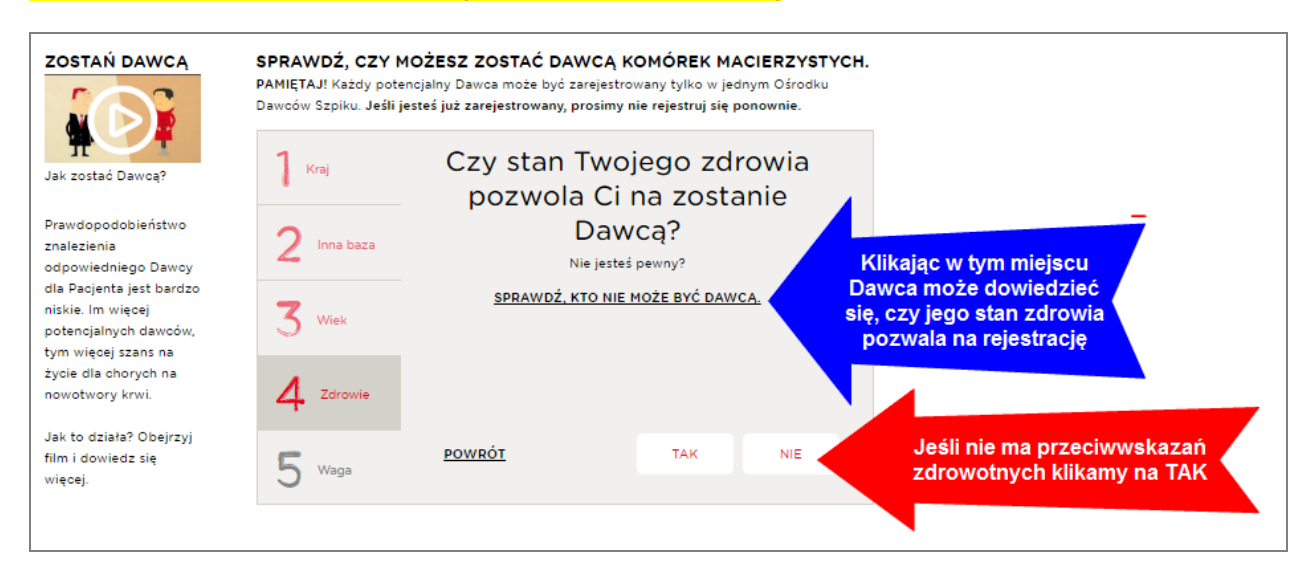

Jeśli pojawią się jakiekolwiek wątpliwości do tego, czy choroby, operacje lub przyjmowane przez Dawcę leki wykluczają go z bycia Dawcą, prosimy o kontakt z Pracownikiem Fundacji pod numerem **519 057 787**

#### **- WAGA I WZROST W tym miejscu Dawca powinien wpisać swój wzrost oraz wagę i kliknąć w przycisk "DALEJ"**

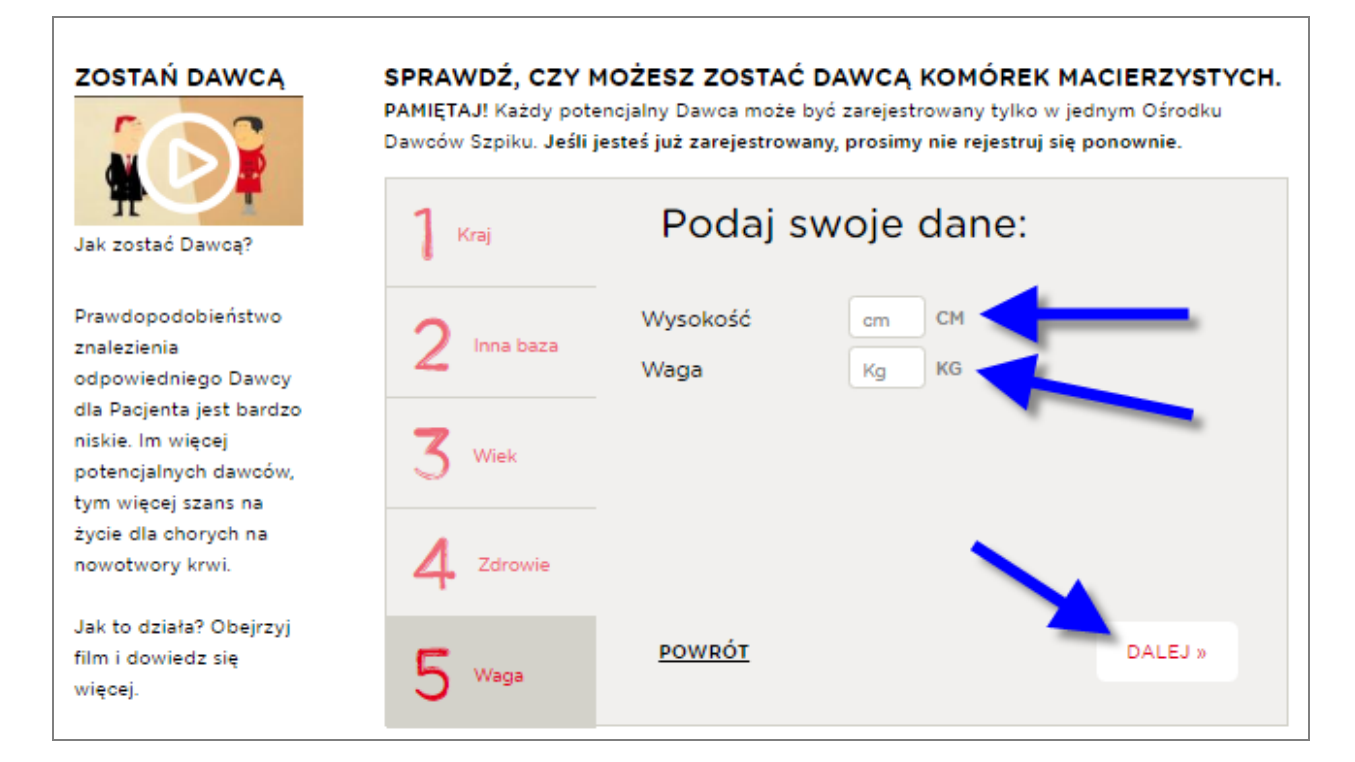

**UWAGA! Dawcą może zostać osoba, która waży minimum 50 kg i nie jest otyła.**

**5. Jeśli Dawca pomyślnie przejdzie ten krótki wywiad, może się zarejestrować. W tym**  celu klikamy w zielony przycisk "ZAREJESTRUJ SIĘ"

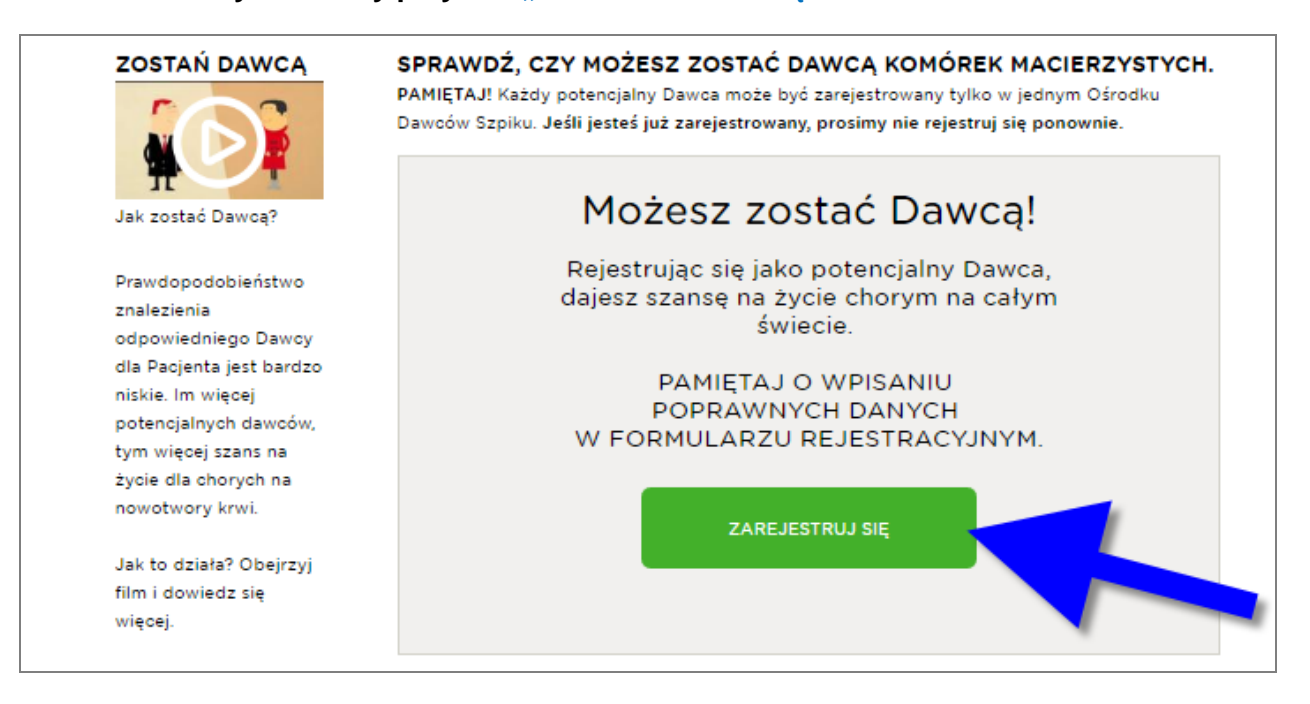

**6. Ostatnim etapem jest podanie przez Dawcę osobowych oraz adresu, na które zostanie wysłany pakiet rejestracyjny, zawierający formularz oraz pałeczki do pobrania wymazu z wewnętrznej strony policzka. Po uzupełnieniu tych danych należy kliknąć w zielony przycisk "ZAREJESTRUJ SIĘ"**

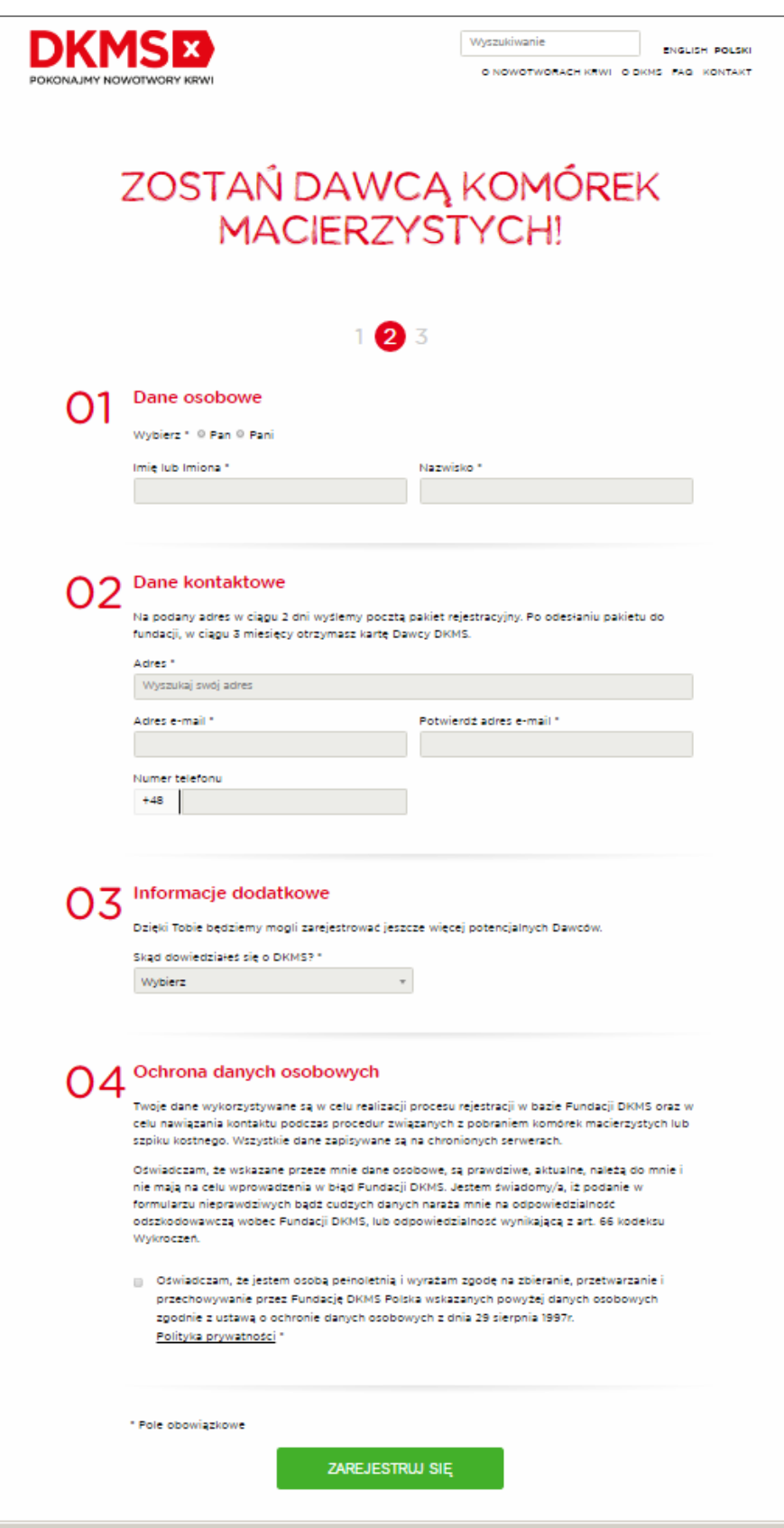

**7. Po kliknięciu w przycisk "ZAREJESTRUJ SIĘ" pojawi się okienko końcowe z podziękowaniem.**

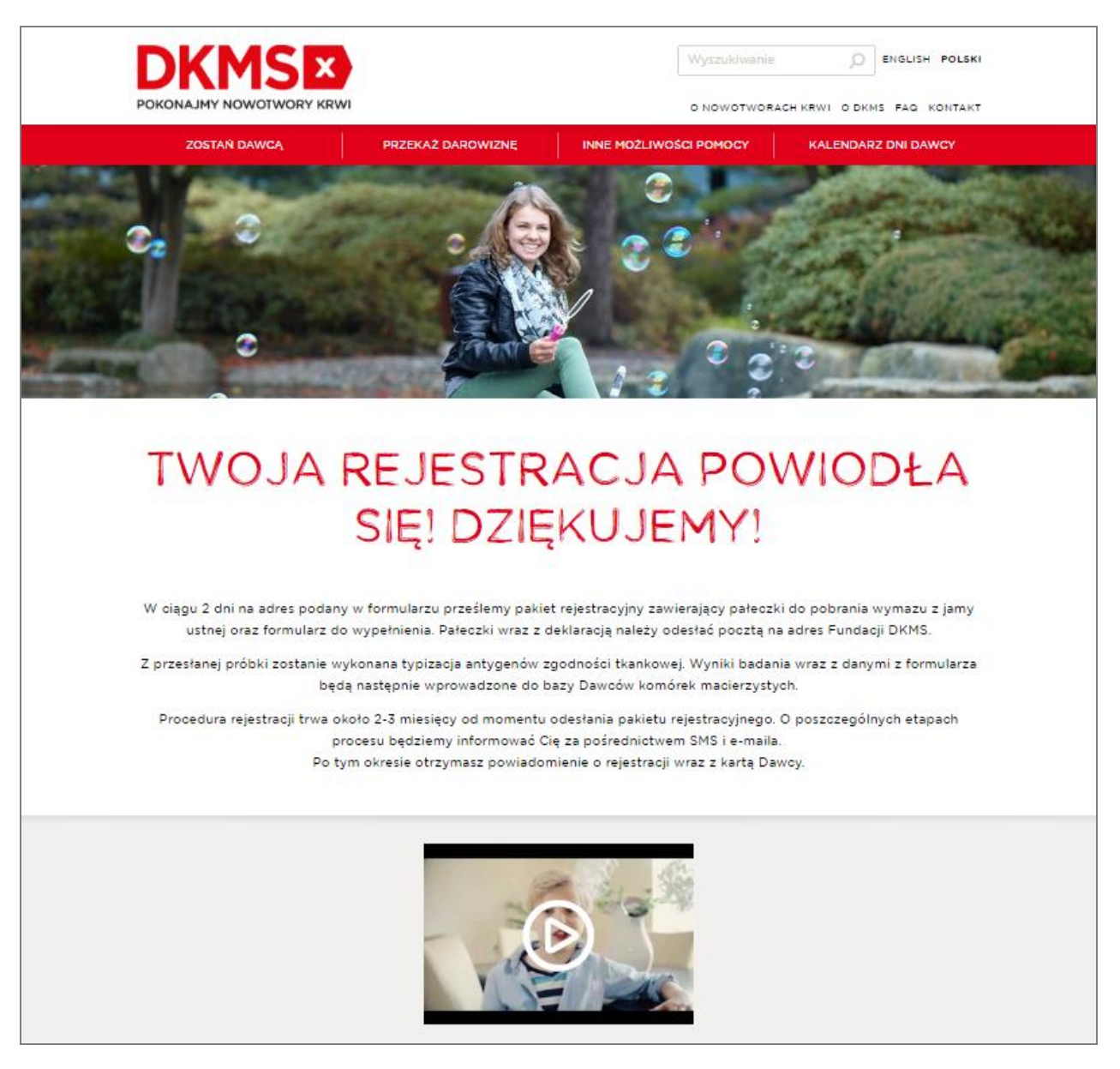

W ciągu 2 dni na adres podany przez Dawcę w formularzu zostanie przesłany pakiet rejestracyjny zawierający pałeczki do pobrania wymazu z jamy ustnej oraz formularz do wypełnienia. Instrukcja jak prawidłowo pobrać wymaz jest dołączona do przesyłki. Pałeczki wraz z deklaracją należy odesłać pocztą na adres Fundacji DKMS.

Z przesłanej próbki zostanie wykonana typizacja antygenów zgodności tkankowej. Wyniki badania wraz z danymi z formularza będą następnie wprowadzone do bazy Dawców komórek macierzystych.

Procedura rejestracji trwa około 2-3 miesięcy od momentu odesłania pakietu rejestracyjnego. O poszczególnych etapach procesu rejestracji Dawca informowany jest za pośrednictwem SMS i e-maila. Po tym okresie Dawca otrzymuje powiadomienie o rejestracji wraz z kartą Dawcy.

## **W przypadku jakichkolwiek pytań czy wątpliwości, bardzo prosimy o kontakt na numer: 519 057 787 Pracownik Fundacji dostępny jest pod tym numerem całą dobę.**